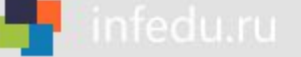

# **ЭЛЕКТРОННЫЕ ТАБЛИЦЫ**

### **ОБРАБОТКА ЧИСЛОВОЙ ИНФОРМАЦИИ В ЭЛЕКТРОННЫХ ТАБЛИЦАХ**

**- лист**

- **диапазон ячеек**
- **ячейка**
- **строка**
- **столбец**
- **электронные таблицы**

**- табличный процессор**

**Ключевые слова**

### **История автоматизации вычислений**

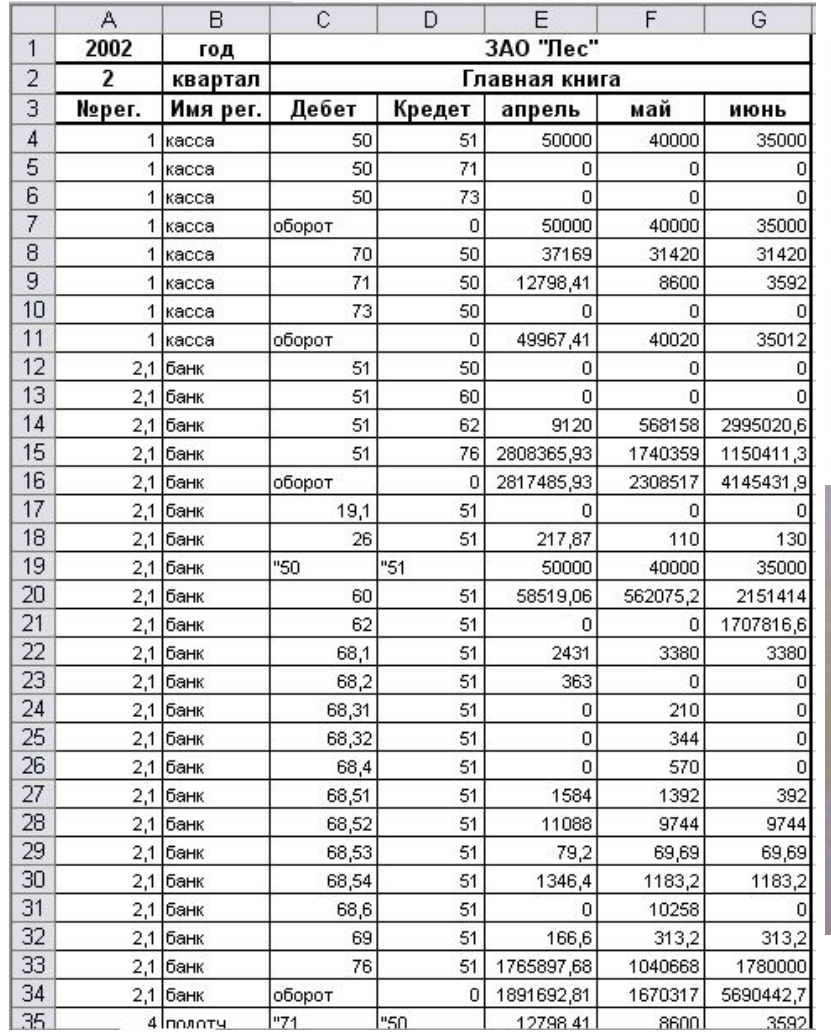

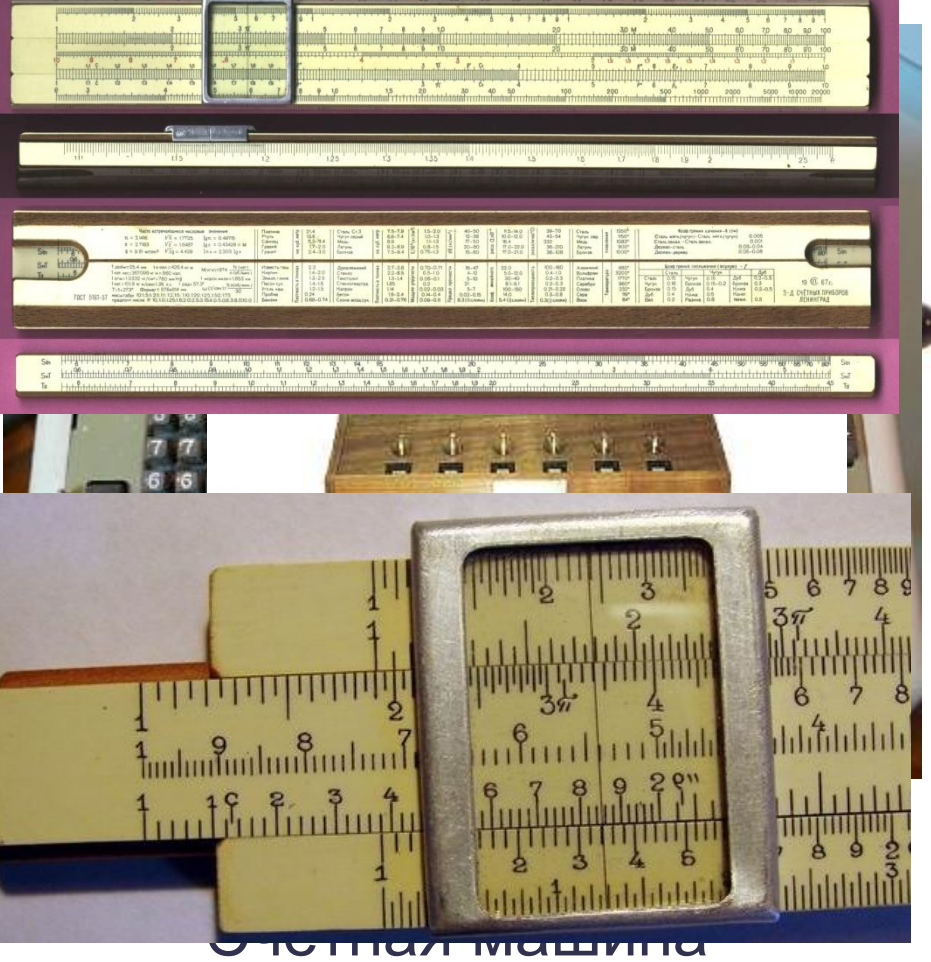

### Бух **СЕ ПЕРАТАВО ВЧЁТЫ** Логарифмическая линейка

### **Электронные таблицы**

**Электронные таблицы** (**табличный процессор**) - это прикладная программа, предназначенная для организации табличных вычислений на компьютере. Наиболее распространёнными табличными процессорами являются **Microsoft** 

**Excel** и **OpenOffice.org Calc**.

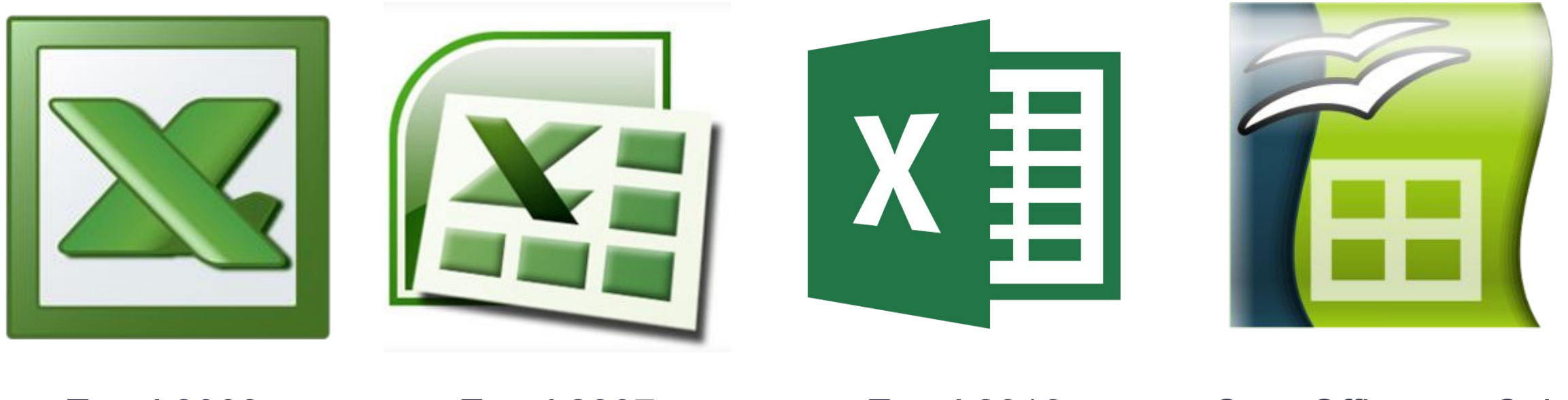

Excel 2003 Excel 2007 Excel 2016 OpenOffice.org Calc

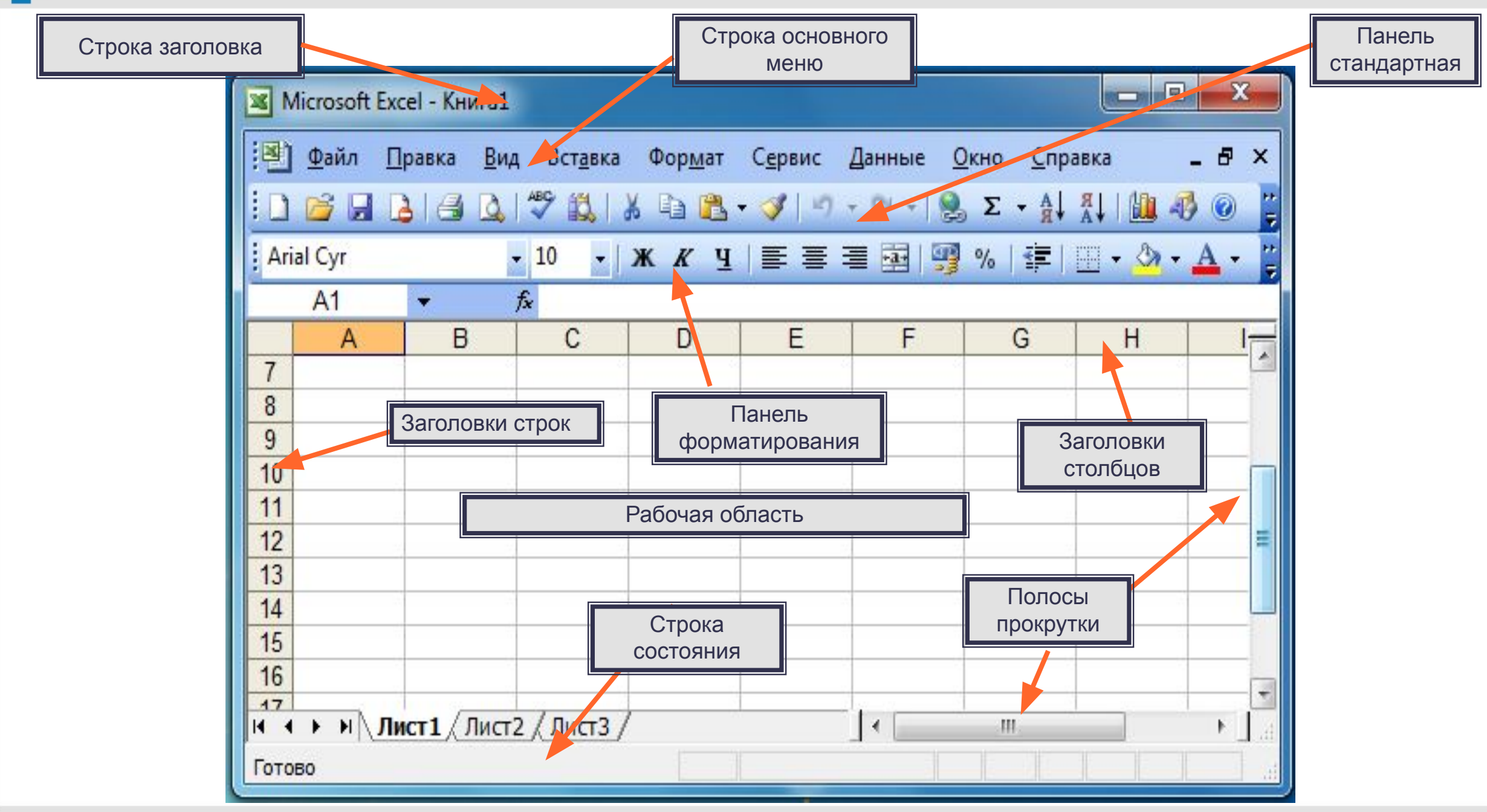

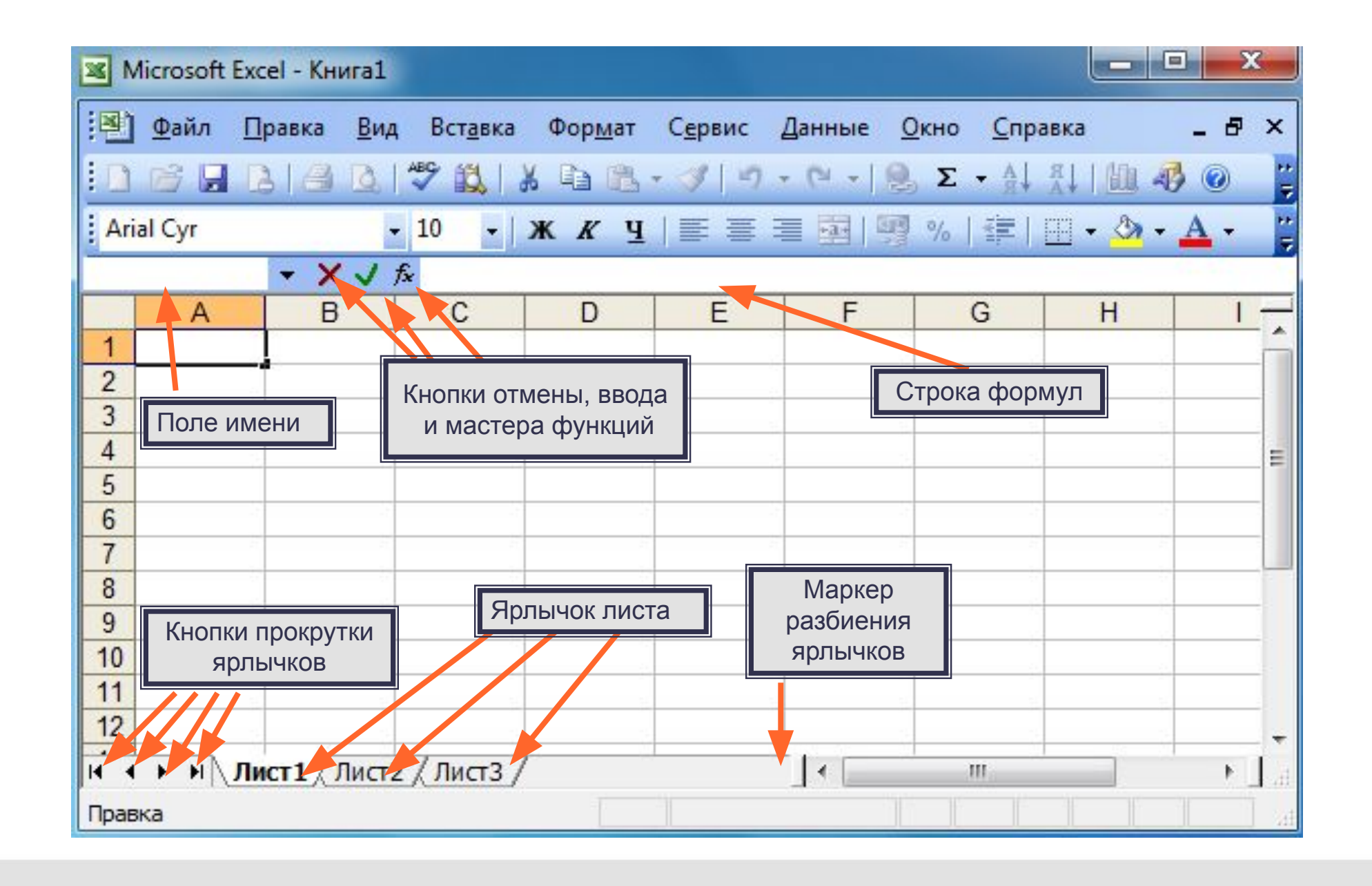

**Fi**nfedu.ru

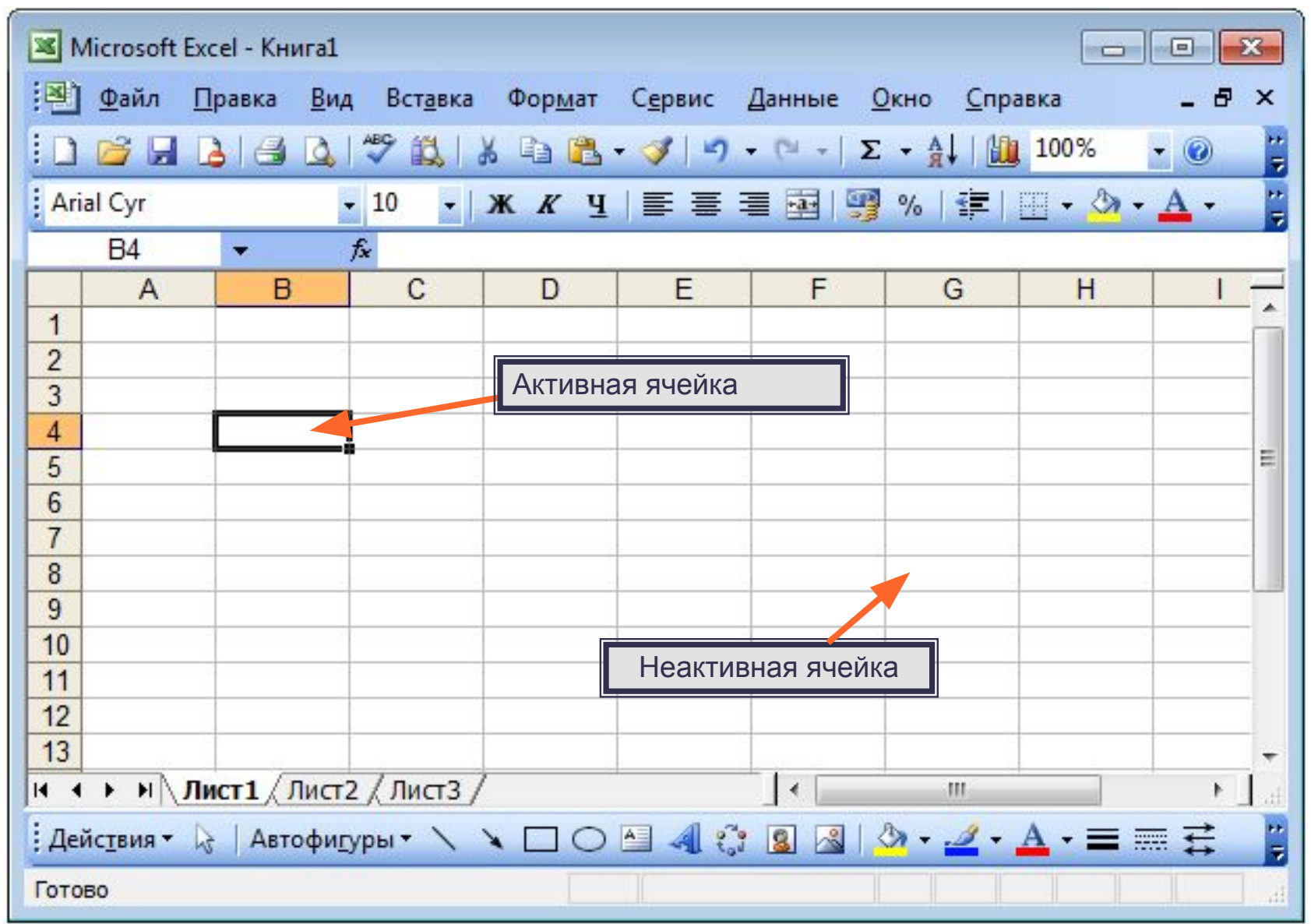

**Диапазон** - расположенные подряд ячейки в строке, столбце или прямоугольнике.

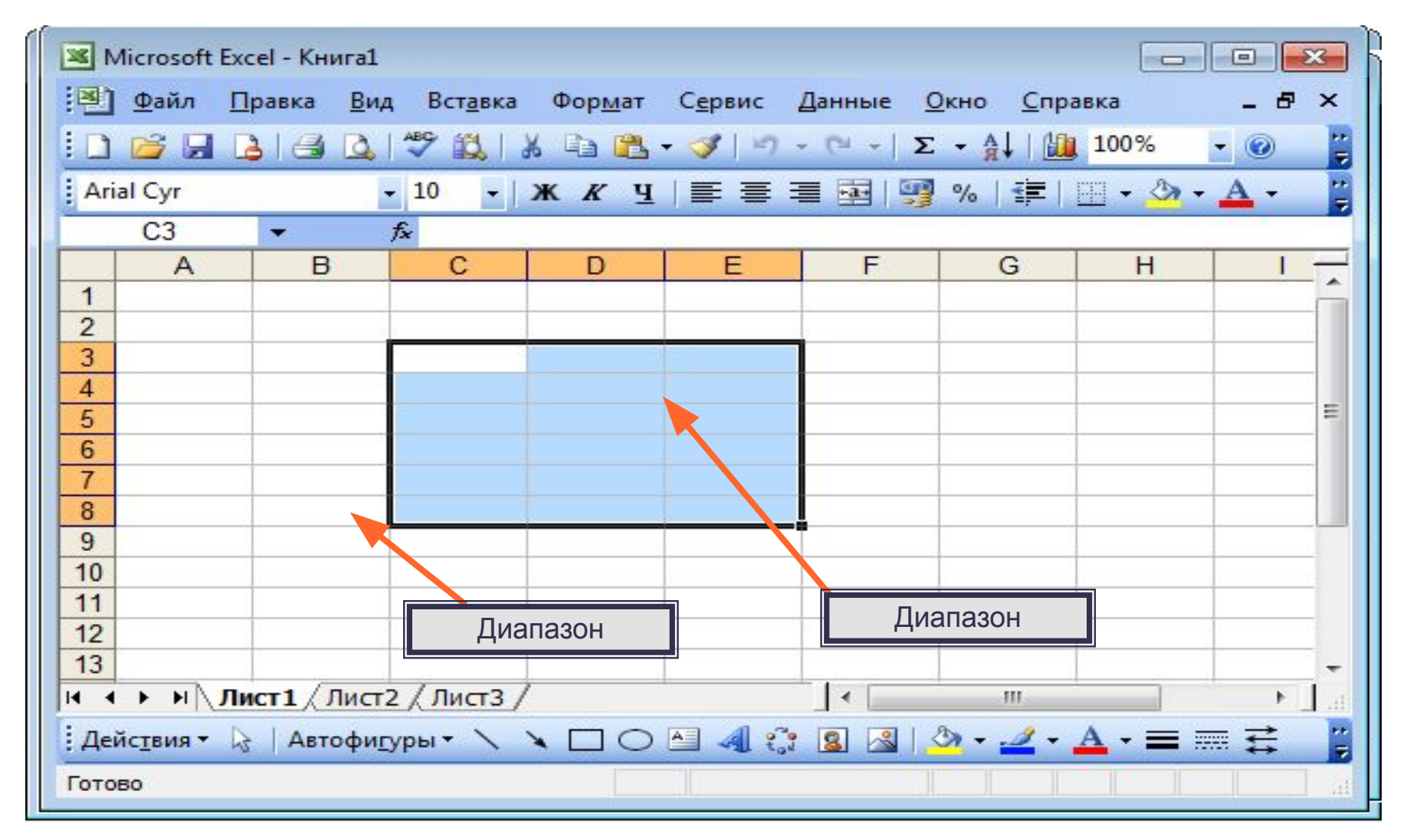

Какое количество ячеек находится в диапазоне (F6 F20)?

<mark>er</mark> infedu.ru

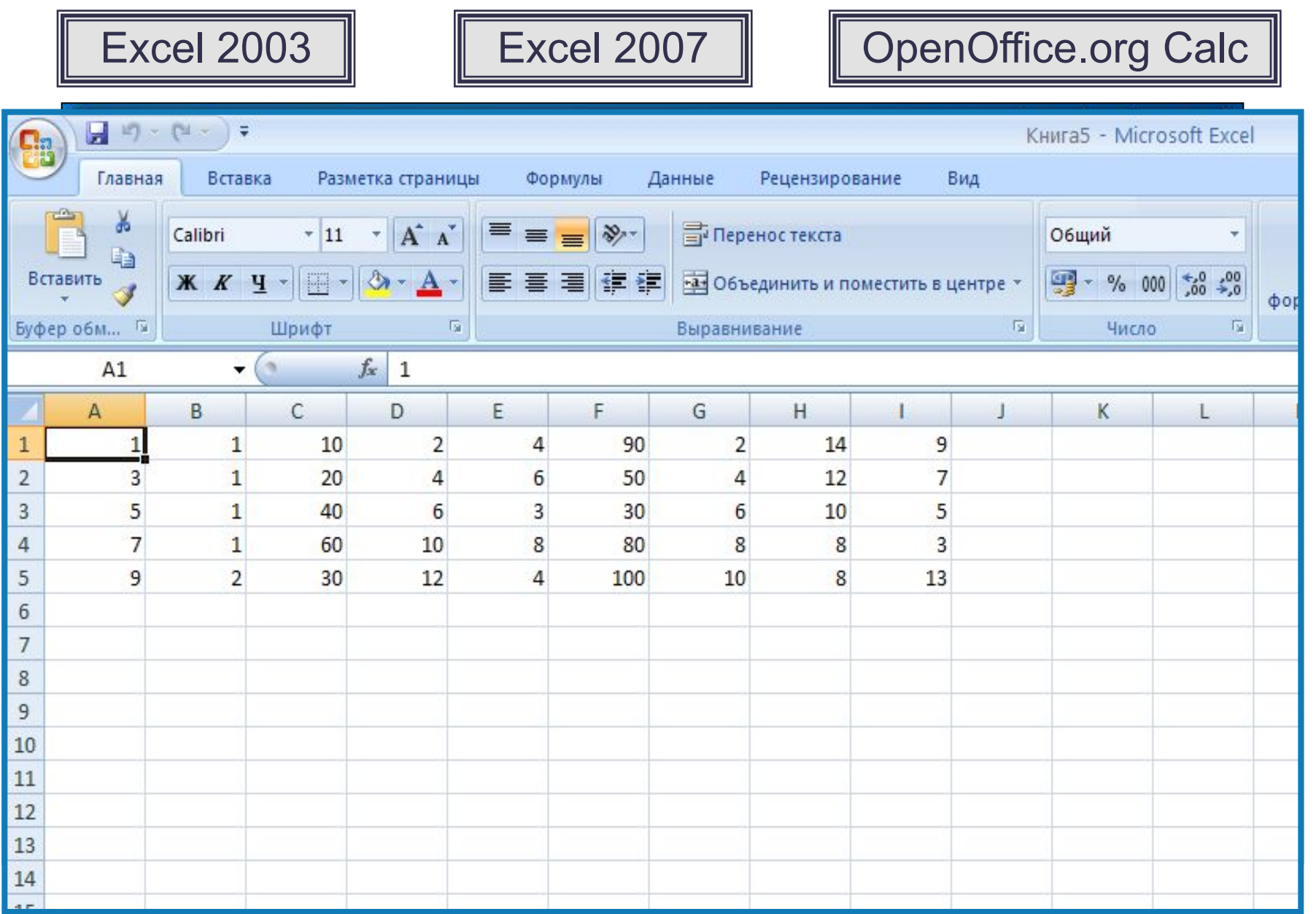

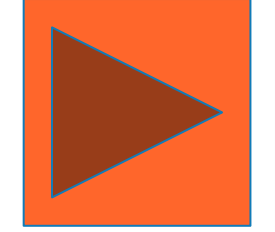

### **Данные в ячейках таблицы**

**Ячейка** - наименьшая структурная единица электронной таблицы, образуемая на пересечении столбца и строки.

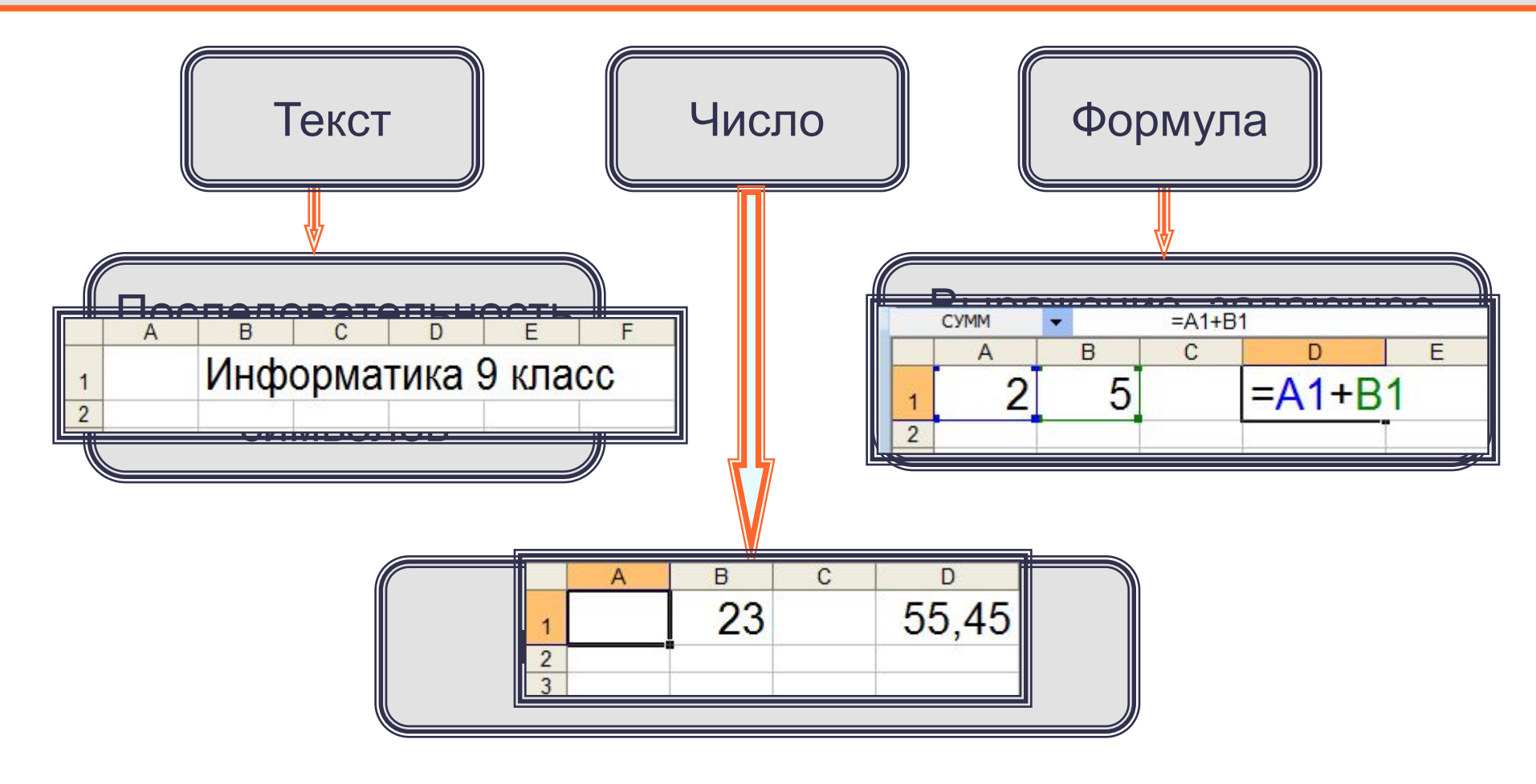

### **Формат данных**

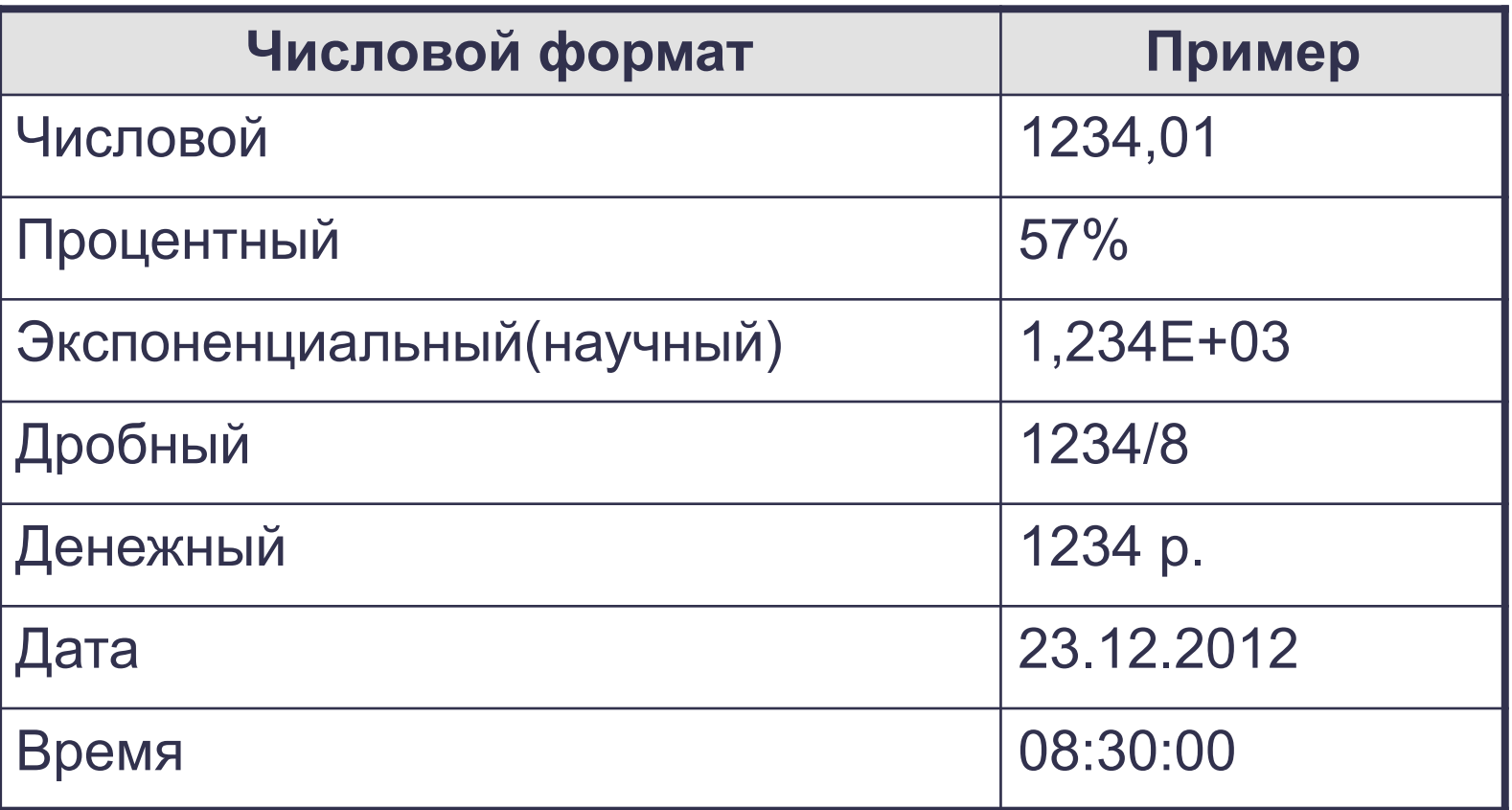

Целая и дробная части вещественного числа разделяют **запятой**.

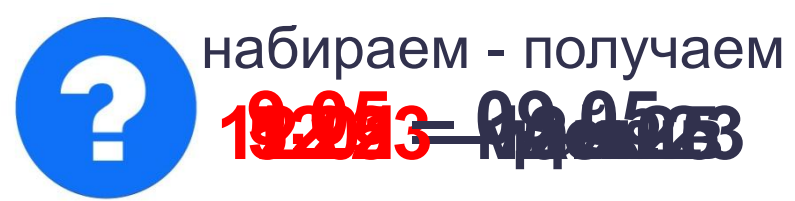

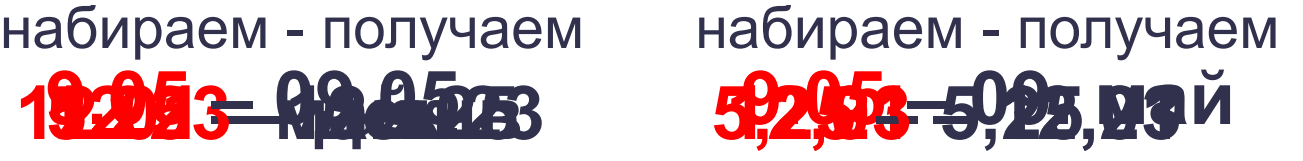

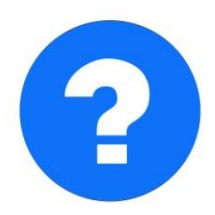

### Формулы

#### Арифметические операции, применяемые в формулах

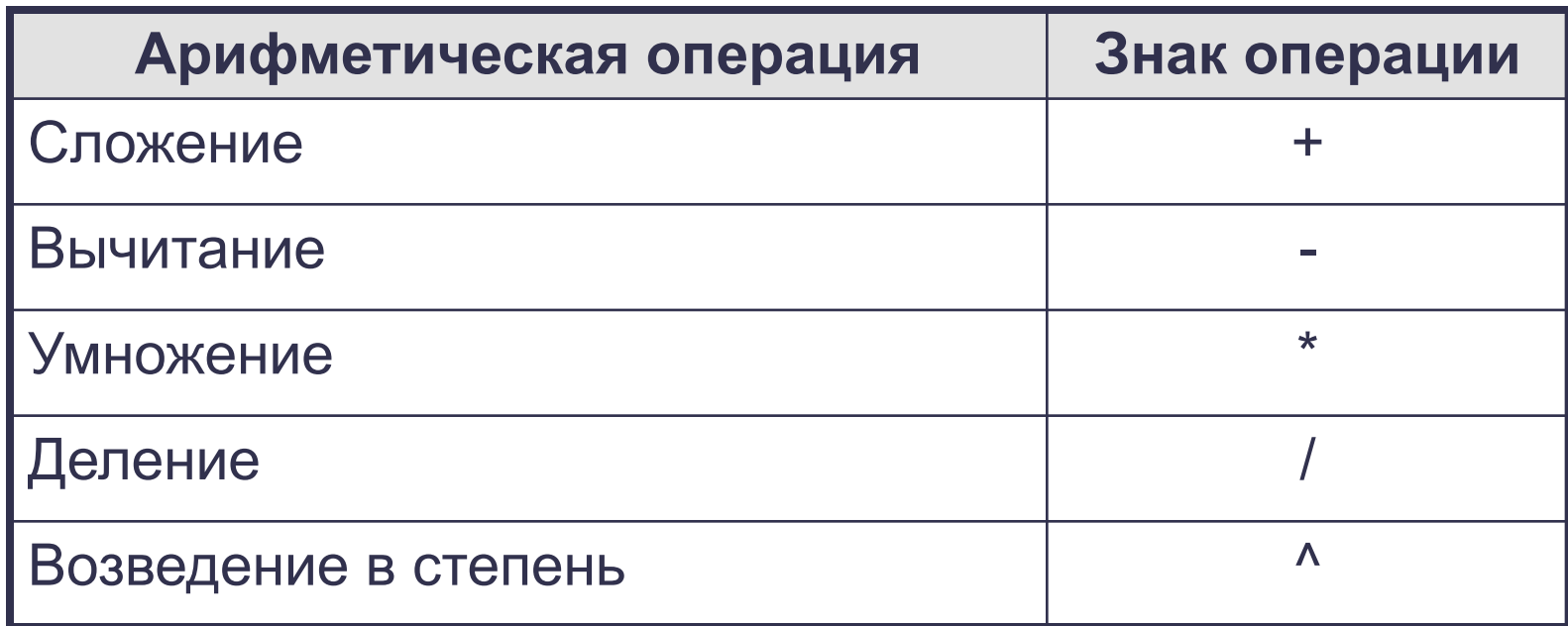

Формула всегда начинается знаком «=»

 $=0,5*(A1+B1)$  $=$  C3^2

## **Вычисления по формулам**

**Нокровверве ввода до табличных полес и в проделата в процессе в полезней в полезней в так и в** в в ростателей частиную приводится и муле.

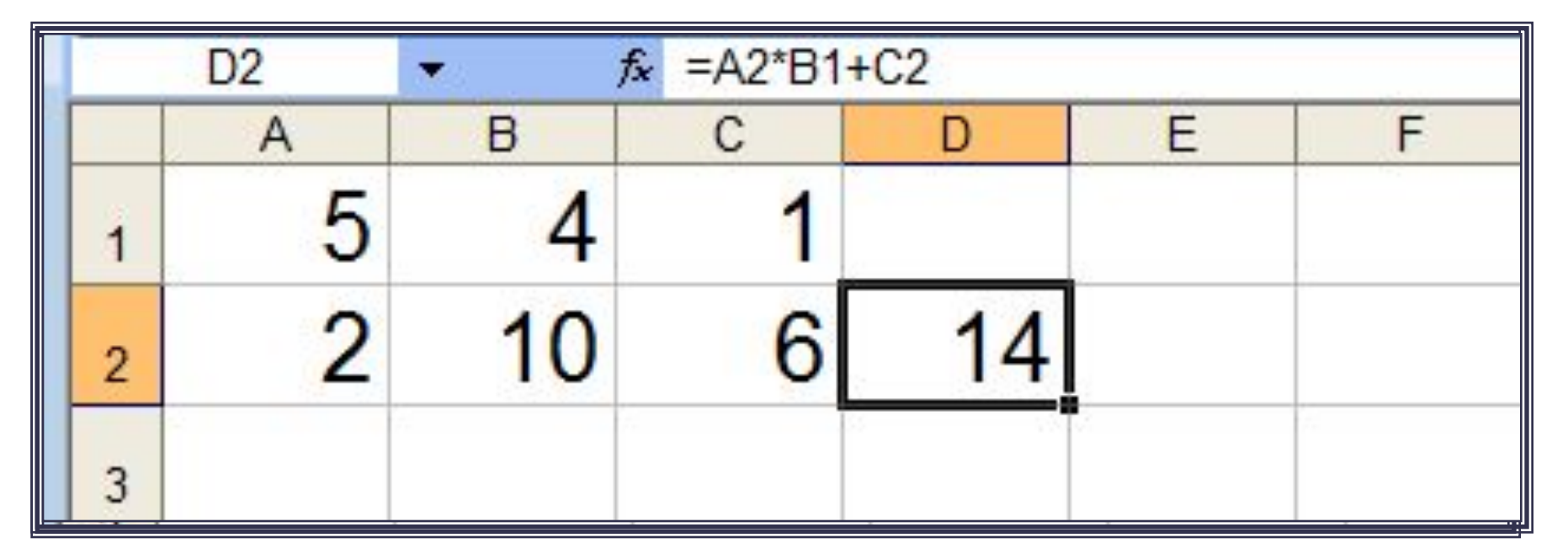

Для просмотра и редактирования конкретной формулы достаточно выделить соответствующую ячейку и провести её редактирование в строке ввода.

### **Режимы работы ЭТ**

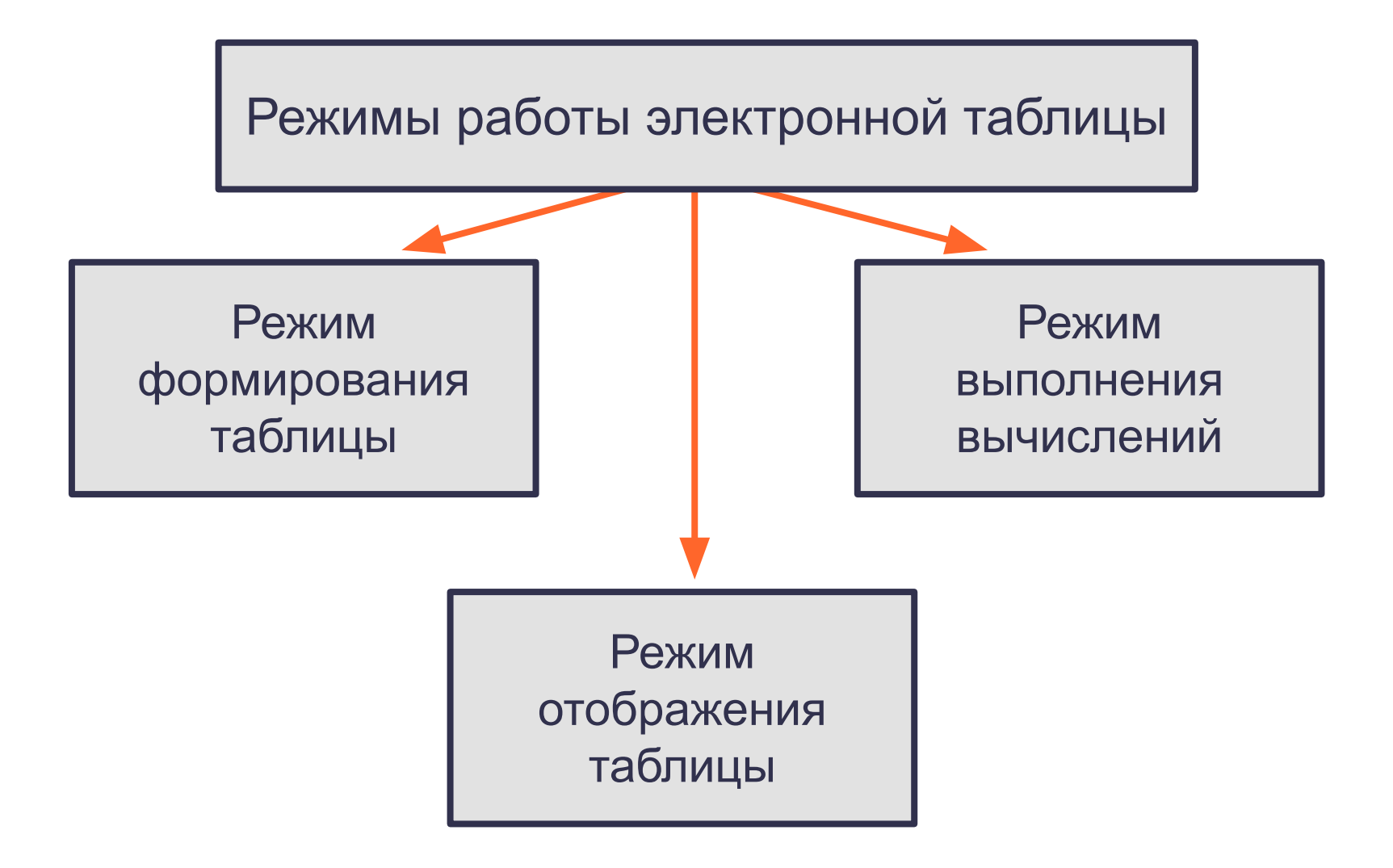

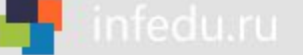

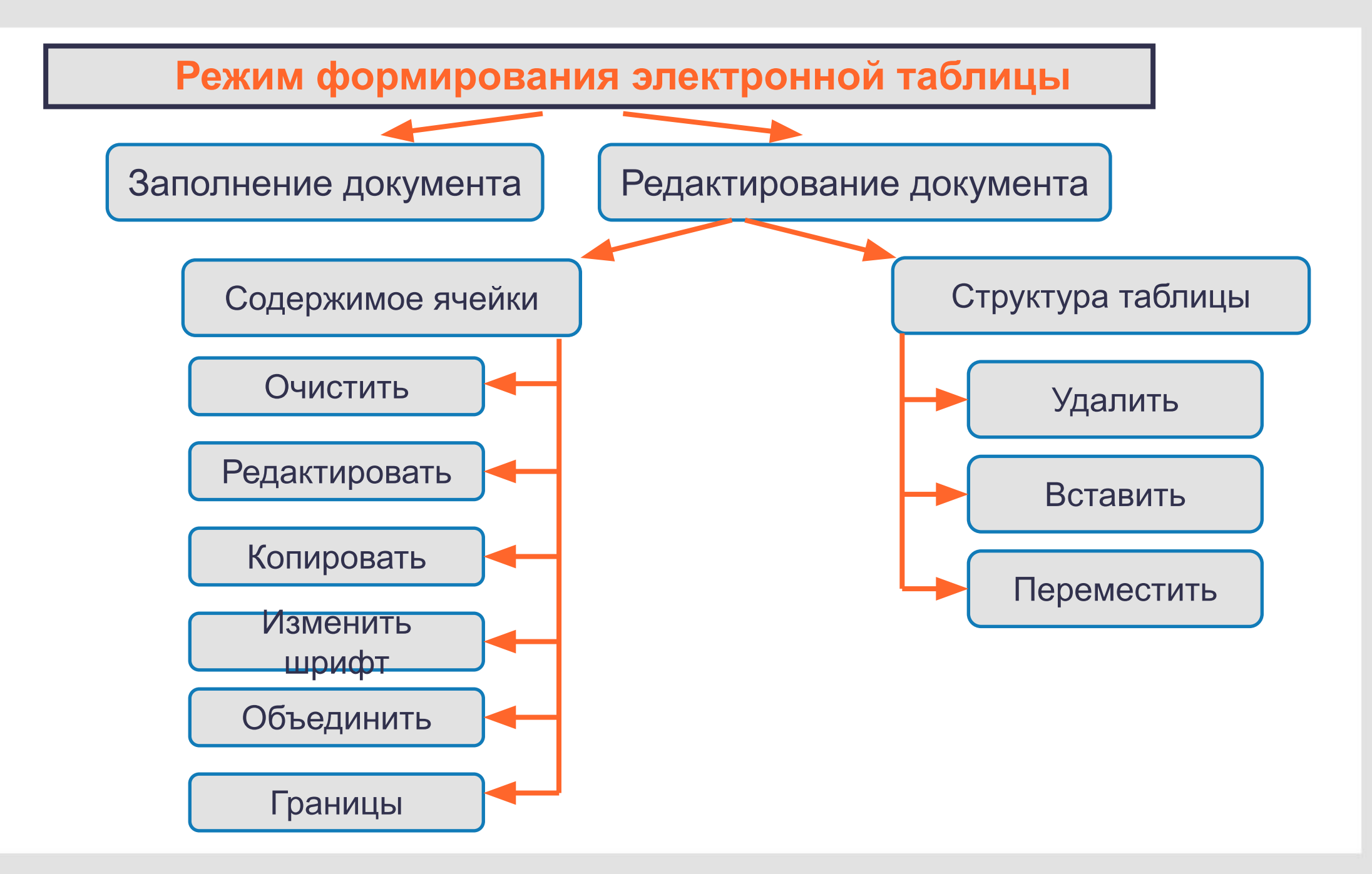

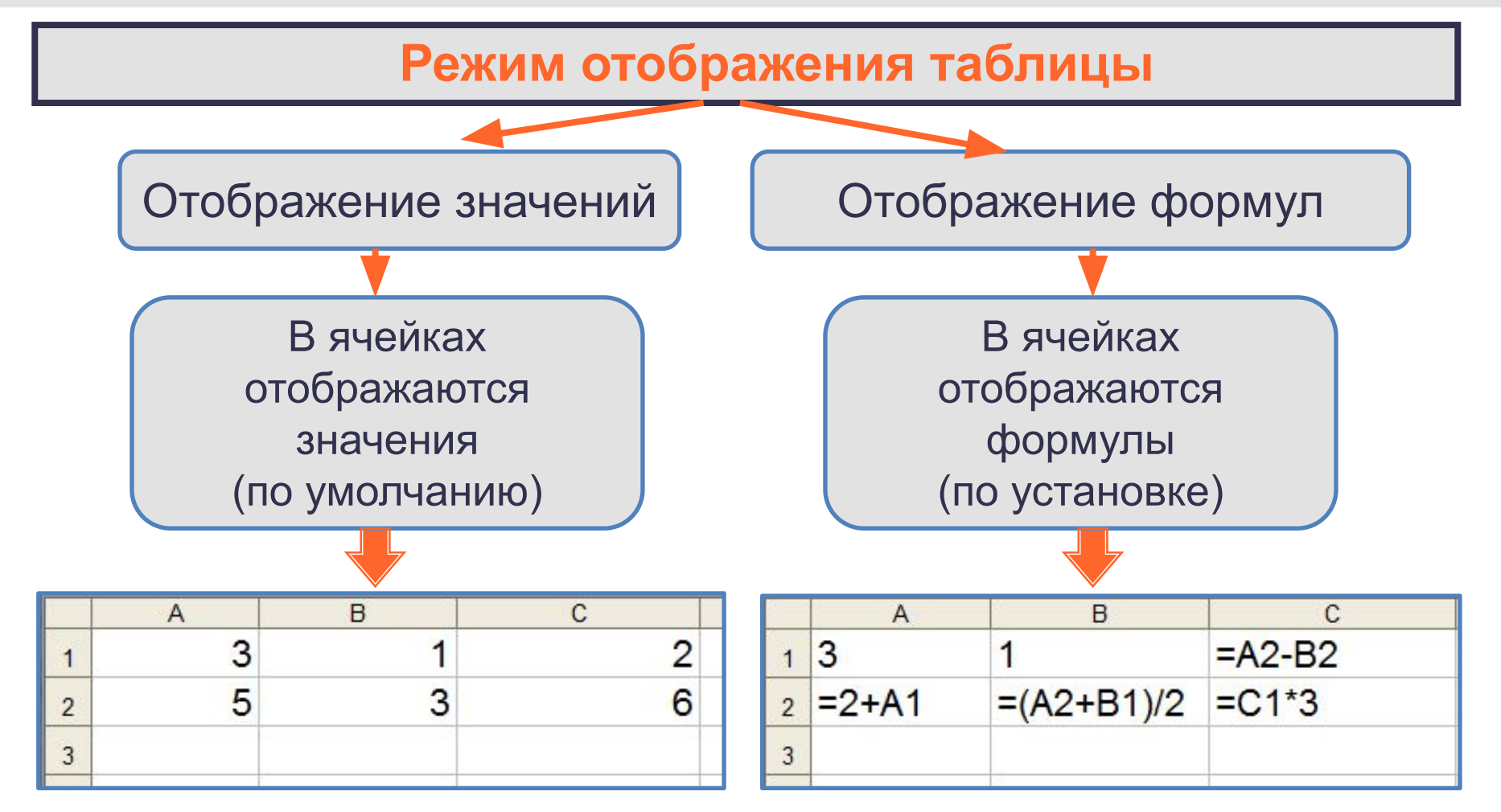

Установка режима отображения формул:

**Сервис-Параметры-Вид-Параметры окна-Формулы**

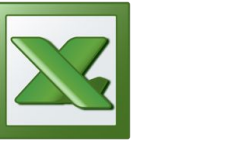

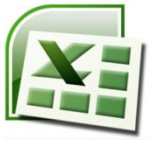

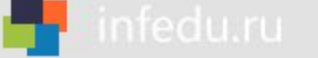

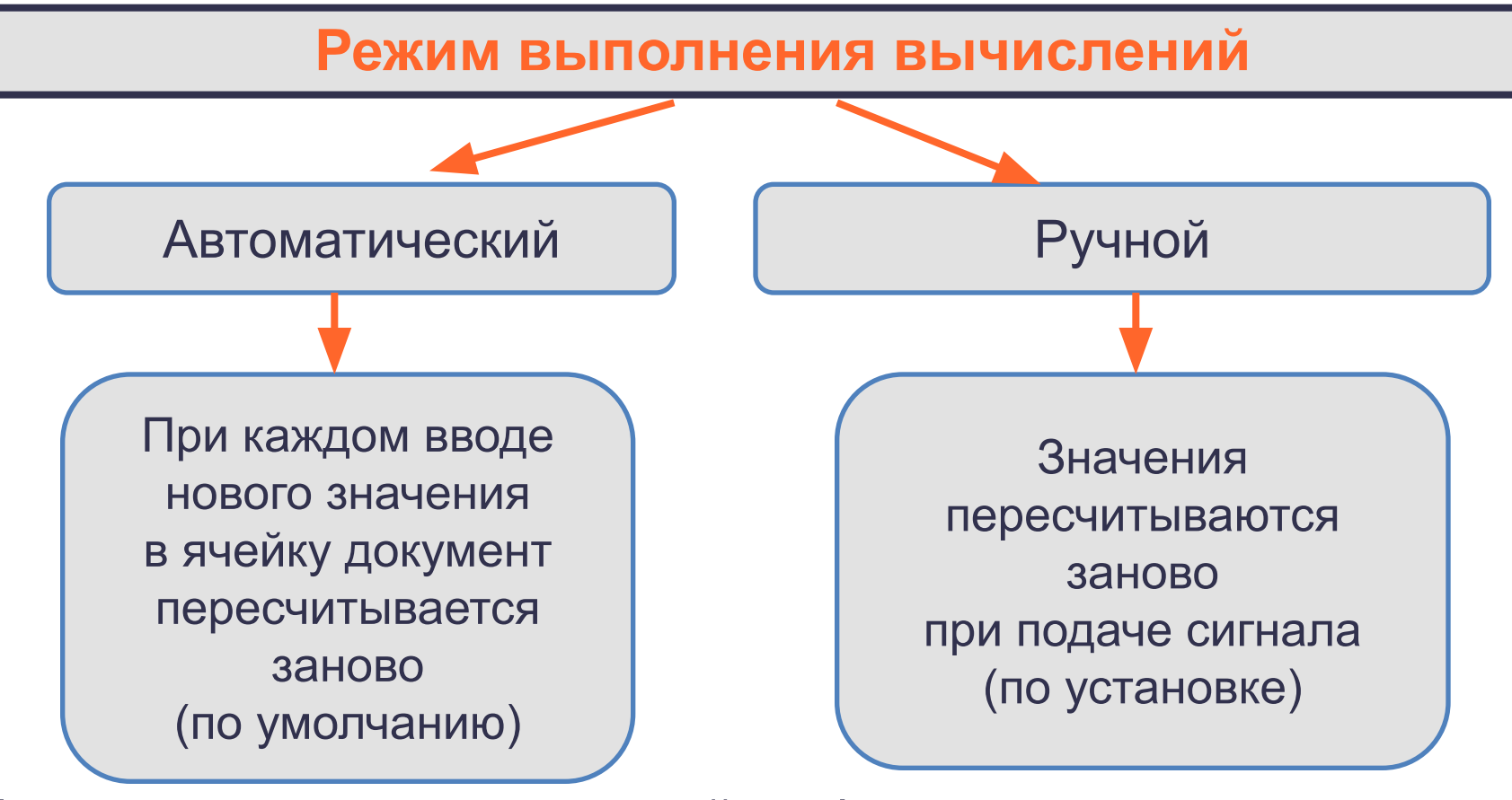

Установка режима вычислений по формулам: **Сервис-Параметры-Вычисления-Автоматически/Вручную**

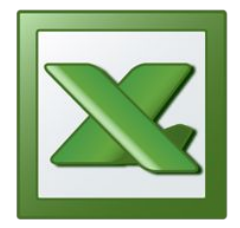

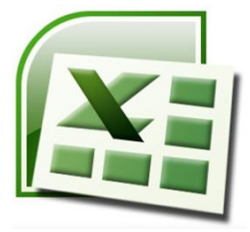

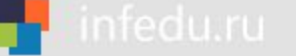

### **Самое главное**

*Электронные таблицы (табличный процессор)* – прикладная программа, предназначенная для организации табличных вычислений на компьютере.

*Ячейка* - наименьшая структурная единица электронной таблицы, образуемая на пересечении *столбца* и *строки*. Содержимым ячейки может быть текст, число, формула.

Тексты (надписи, заголовки, пояснения) нужны для оформления таблицы. Числовые данные, введённые в ячейки таблицы, являются исходными данными для проведения вычислений. В ячейках с формулами отображаются результаты вычислений.

При вводе в ячейку нового значения пересчёт документа осуществляется автоматически.

### Вопросы и задания

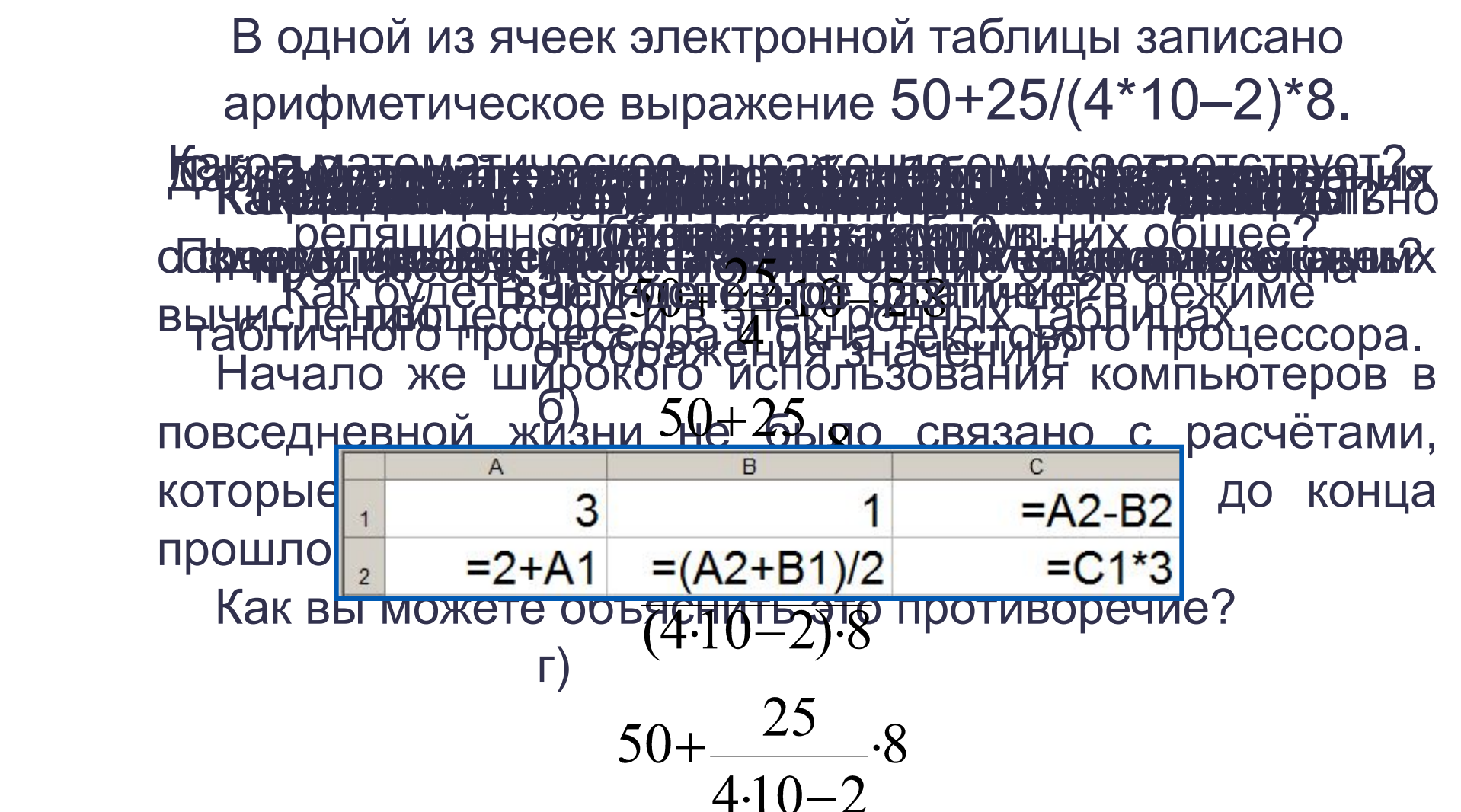

### **Опорный конспект**

**Электронные таблицы** (**табличный процессор**) – прикладная программа, предназначенная для организации табличных вычислений на компьютере.

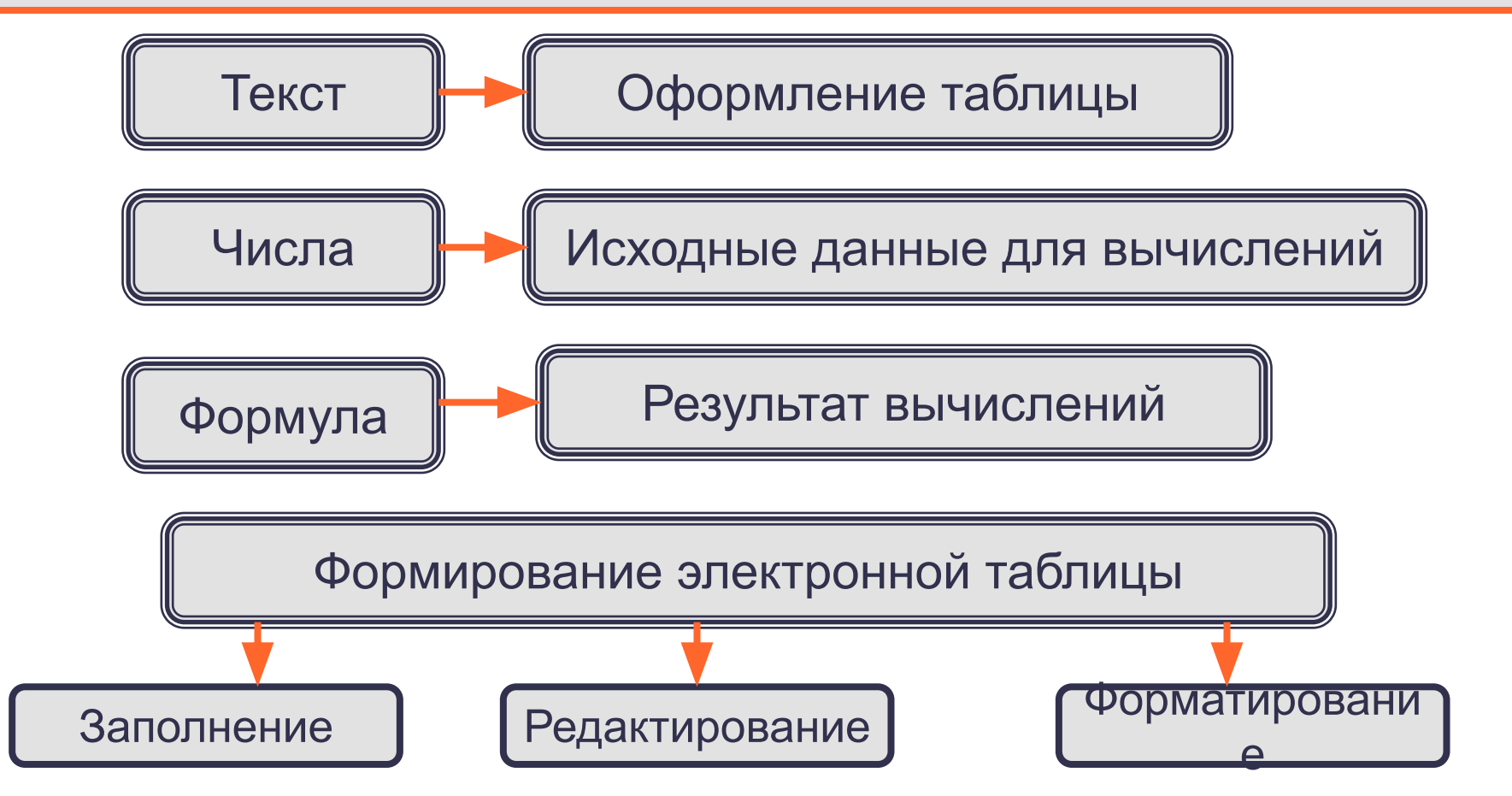

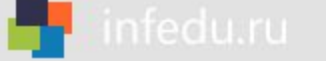

### **Домашнее задание**

### **§5.1, вопросы и задания 1-15 к параграфу, РТ № 209-212.**